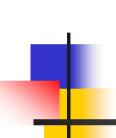

# Open source databases and data migration tools

Simion Pruna

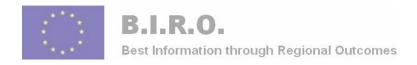

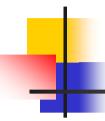

## **BIRO** Continuous Integration

 Romania, Malta and Cyprus involvement in the adaptation, implementation, set - up and use of the BIRO Health Information System through continuous integration of the WPs.

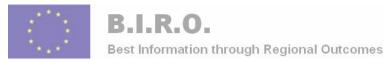

## The BIRO XML Data Transfer Architecture

- A common framework for all EHR applications that enables partners to export data in XML format
- Use Easy PHP 1-8 free software

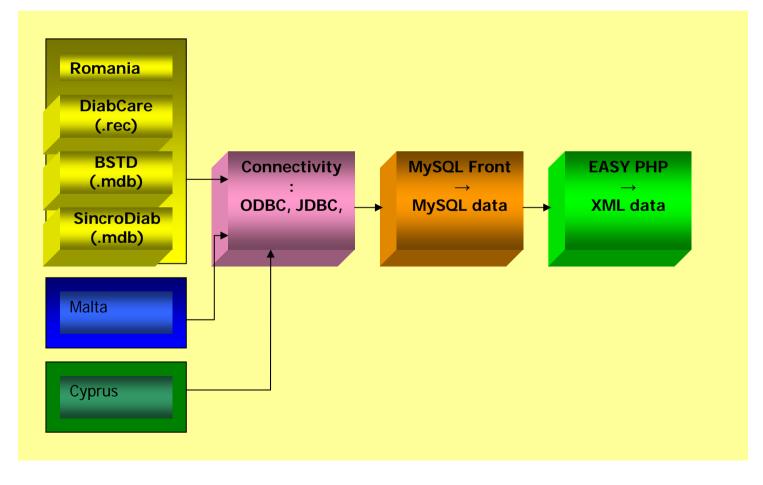

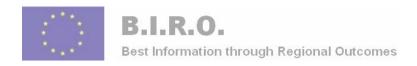

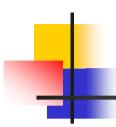

#### **SQL/XML Overview**

- Unfortunately, XML and SQL represent information in very different ways, and many developers spend significant effort converting information between the two.
- The following example shows the same information represented in a C++ form, a relational tables and represented in XML

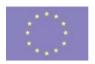

#### B.I.R.O.

#### **Best Information through Regional Outcomes**

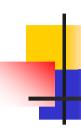

| Identificare pacient | i ĝ                       |                       |                     |                             |                                       | ×                 |
|----------------------|---------------------------|-----------------------|---------------------|-----------------------------|---------------------------------------|-------------------|
| Pacient prezent      | Loc înregistrare          |                       | Data înregistrare   | Data completa<br>06/01/2005 | are                                   |                   |
| C Da<br>€ Nu         | Centrul de Diabet Ambulat | or, Bucuresti         | 17/01/2005 09:49:57 |                             |                                       |                   |
| Numar identificare   | Medic                     | CRISTESCU JULIE       | ETA                 |                             | S <u>e</u> lectie                     | <u>C</u> opiere   |
| 00000001             | Medic responsabil de      | Ioniotecon unus       | <b>-</b>            |                             | 1 1 1 1 1 1 1 1 1 1 1 1 1 1 1 1 1 1 1 | 7                 |
| Numar fisa CAD       | ingrijirea pacientului    | CRISTESCU JULIE       | :IA                 |                             | Selectie                              |                   |
| 122103               |                           |                       |                     |                             |                                       |                   |
| Cod numeric personal | Nume                      | Prenume               |                     | 10.000                      | ta nasterii Vîr                       |                   |
| 1530704520037        | FRINCU                    | VASILE                |                     | 04.                         | /07/1953 51                           |                   |
| Adresa<br>Giurgiu    |                           | Telefon<br>0723648711 | e mail              |                             | Ocup                                  | patia<br>BINGINER |
| Str. Taliei nr. 57   |                           |                       |                     | Rh Cas                      | jaud<br>sa de Asigurari               | DINGINED          |
|                      |                           | Necompleta            |                     |                             | icuresti                              | w                 |
| l lours              | * 400UO.1                 |                       |                     | ,,                          |                                       |                   |
| Nota Bene DIE 1      | A 180HC/zi                |                       |                     |                             |                                       | ^                 |
|                      |                           |                       |                     |                             |                                       |                   |
|                      |                           |                       |                     |                             |                                       |                   |
|                      |                           |                       |                     |                             |                                       | V                 |
|                      |                           |                       |                     |                             |                                       |                   |
|                      |                           |                       |                     |                             |                                       |                   |
|                      |                           |                       |                     |                             |                                       |                   |
|                      |                           |                       |                     |                             |                                       |                   |
|                      |                           |                       |                     |                             |                                       |                   |
|                      |                           |                       |                     |                             |                                       |                   |
|                      | <u>F</u> isa              | <u>C</u> onsultatii   | Salvare             | Inchidere                   | Help                                  |                   |

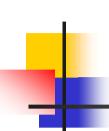

## Defining form patient in XML format and SQL

- ----

<form>

-<patient>

<ID>1</ID>

<patient\_number>122103</patient\_number>

<surname>FRINCU</surname>

<forenames>VASILE</forenames>

<date\_of\_birth>19530704</date\_of\_birth>

<age>**51**</age>

<cnp>1530704520037</cnp>

<qender>1</qender>

<date\_of\_death />

<address>Giurgiu Str.Taliei nr.57</address>

<phone>0723648711</phone>

<occupation>SUBINGINER</occupation>

<civil status>0</civil status>

<sanguine\_group>0</sanguine\_group>

<rh>**0**</rh>

<lock>False</lock>

<casa\_asiq>11</casa\_asiq>

</patient>

</form>

</10111

- HTML is a presentation language, whereas
- XML is a data-description language
- To describe patient form in XML is very similar to that of HTML form
- The XML format should therefore be very easy to understand to anyone that has knowledge of HTML forms.
- The XML file must always start and end with the <forms> element
- The form described here has 1 input field whose name is "patient".
- Apart from text fields, the XML can also define textareas, password fields, radio buttons, checkboxes, etc.

#### **Relational Tables**

| ľ | ID | patient_<br>number | surname | forenames | date_of_birth | age | спр           | gender | date_o<br>f_<br>death | address                  | phone      | en |
|---|----|--------------------|---------|-----------|---------------|-----|---------------|--------|-----------------------|--------------------------|------------|----|
|   | 1  | 122103             | FRINCU  | VASILE    | 19530704      | 51  | 1530704520037 | 1      |                       | Giurgiu Str.Taliei nr.57 | 0723648711 |    |

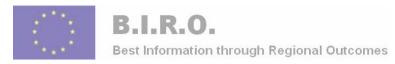

## EXPORT data and convert in XML

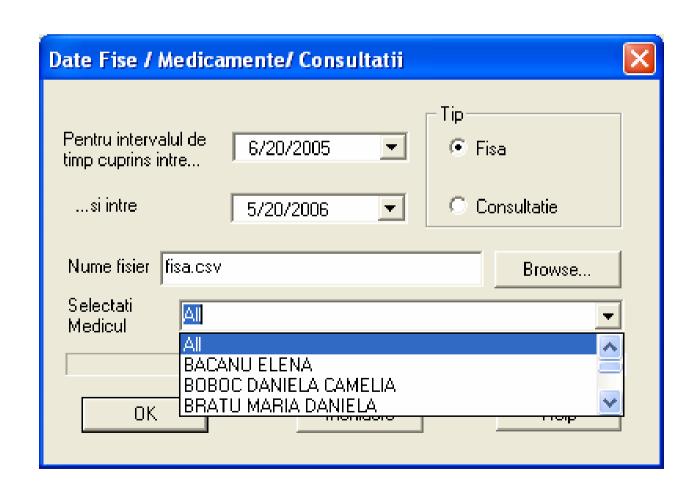

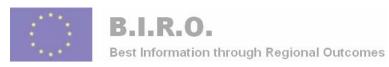

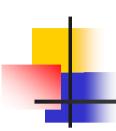

# National System for Diabetes Monitoring (SNUD)

• the need for developing a system which can aggregate data from various sources and provide a mechanism for managing the privacy of patient and healthcare information via a robust rule-based system.

#### **Middleware** B.I.R.O. on through Re **IMPORT APPLICATION** SincroDiab.mdb LAN DB **Administrator Interface (GUI) Timer** SincroDiab.mdb (1) LAN DB **Central module** (2) (3) (4) (5)(6)SincroDiab.mdb LAN DB HTTPS Module read Module for **Import** encrypted files file Module received from **Decription Region DB** (7)SNUD database, DATA **Data Base Server SNUD** Web applications **Server WEB applications** Reports, Statistics, Templates, etc. Java Servlets, JSP, etc. **Firewall**

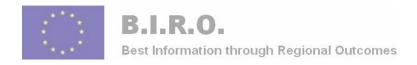

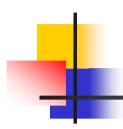

## **Encrypting data**

- We need to mention about encrypting data when it is transmitted through the internet.
- Data privacy is going to be a major concern in Romania as it deals with sensitive patient information and clinical data.

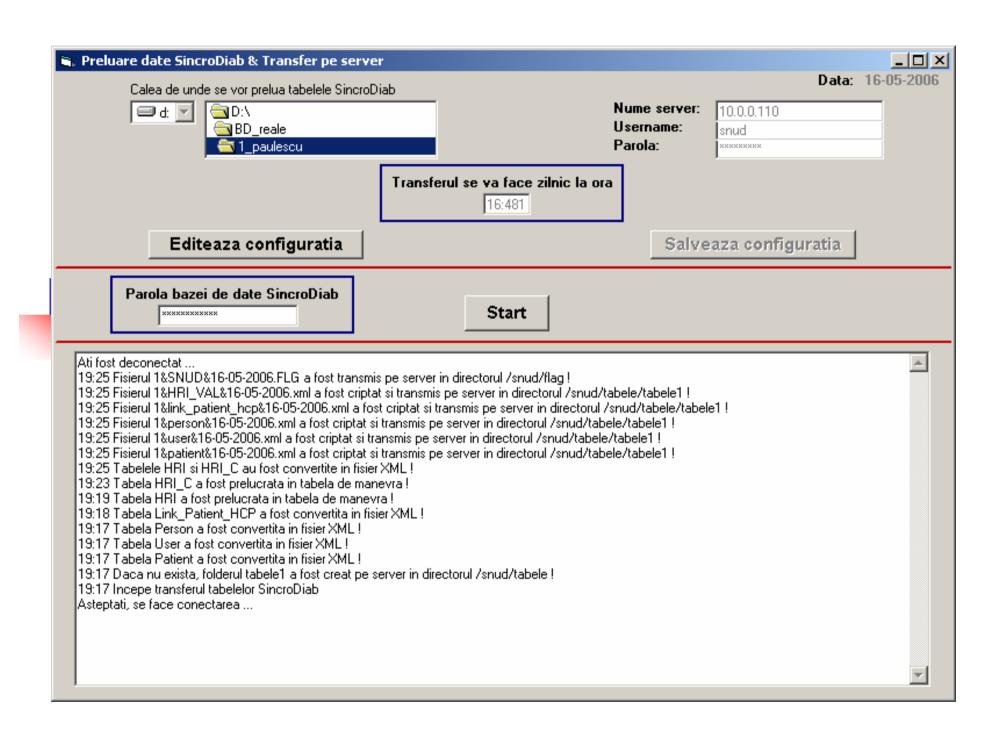

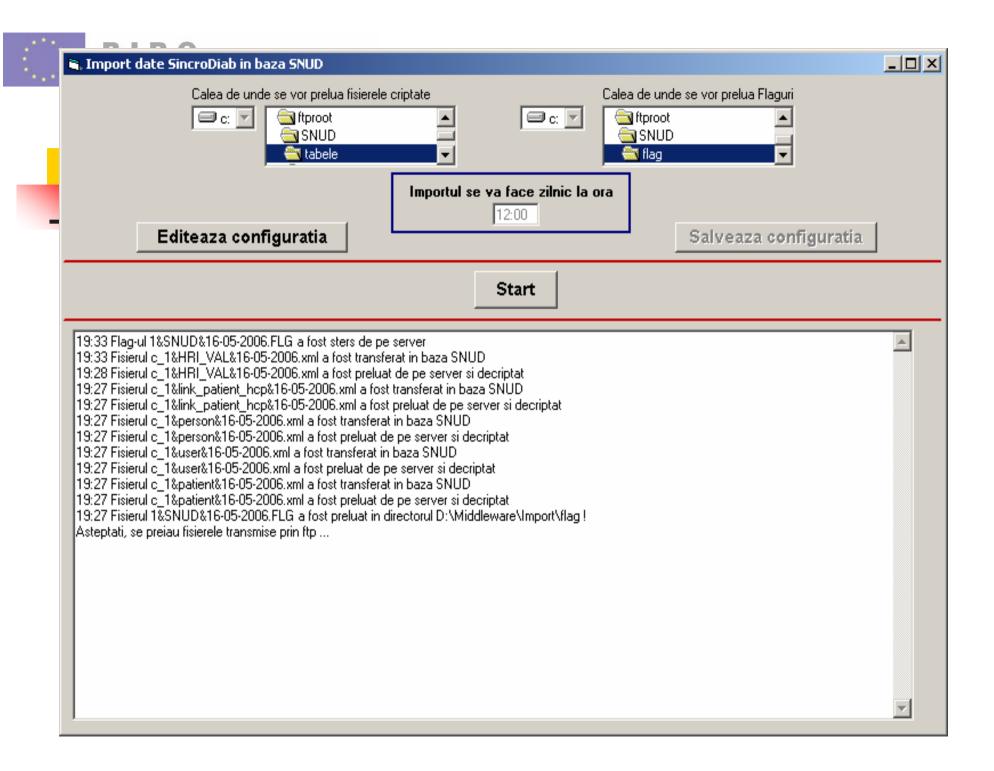

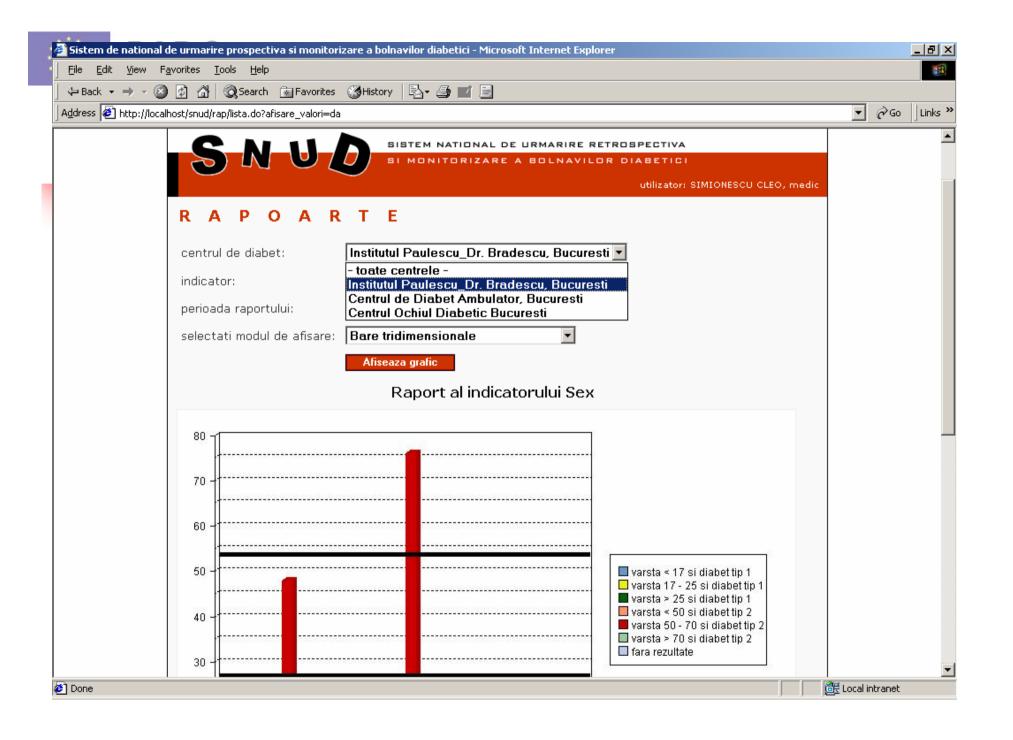

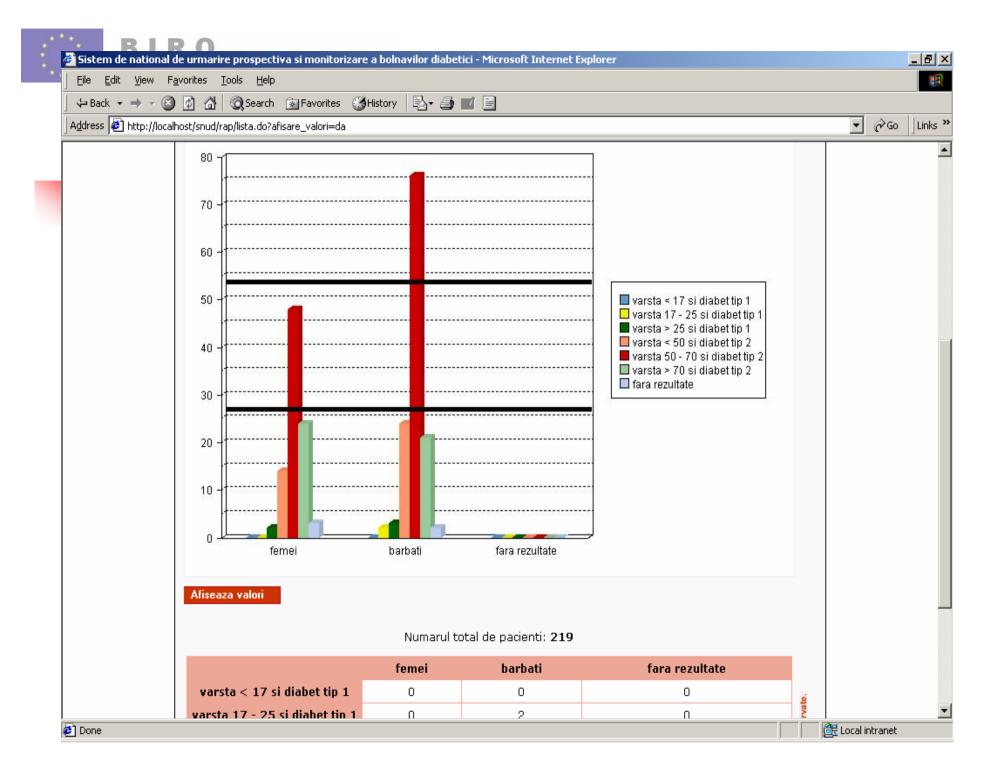

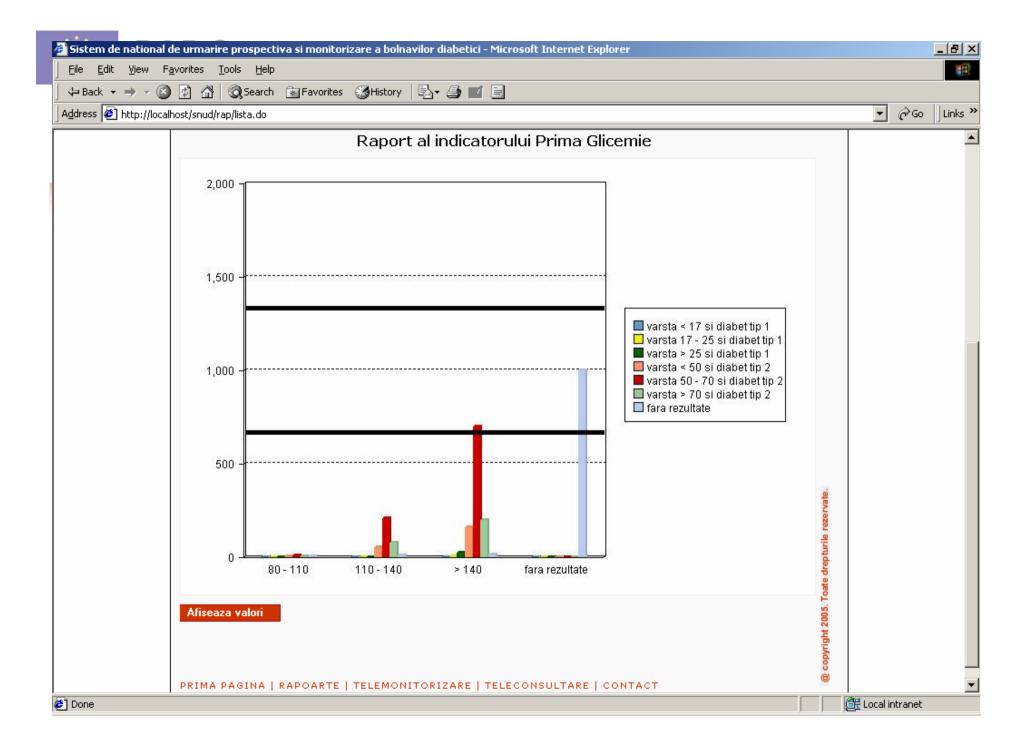

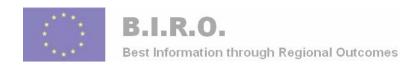

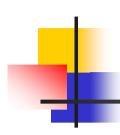

### 2006 Prize

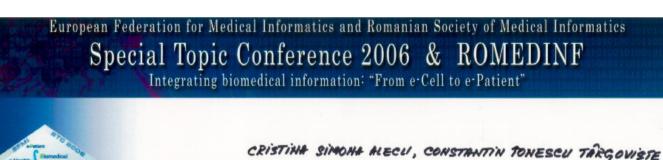

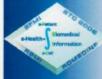

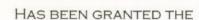

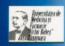

#### ROMEDINF PRIZE

MRS./MR. 948 PIEL MARTIN, EMILIA STANCIU, SIMION PRUNA

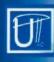

FOR THE BEST PAPER
CONTRIBUTING TO THE DEVELOPMENT OF
MEDICAL INFORMATICS

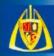

TIMISOARA, ROMANIA 8 APRIL 2006

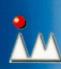

PROF. UNIV. DR. GHEORGHE. I. MIHALAS PROF. UNIV. DR. LACRIMIOARA STOICU-TIVADAR

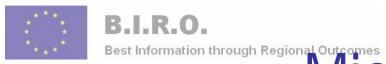

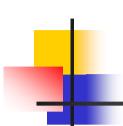

# Wigration of DB = two-step process

Executing the migration of the database is a two-step process: first, connect to the database (ODBC) using the supplied credentials. Then, send and execute the command (as Front-MySQL statements) if the connection is successful.

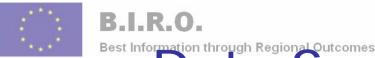

# Data Sources Open Database Connectivity (ODBC)

- To open Data Sources (ODBC), click Start, and then click Control
   Panel. Double-click
   Administrative Tools, and then double-click
   Data Sources (ODBC)
- It will look very familiar to users of databases tools

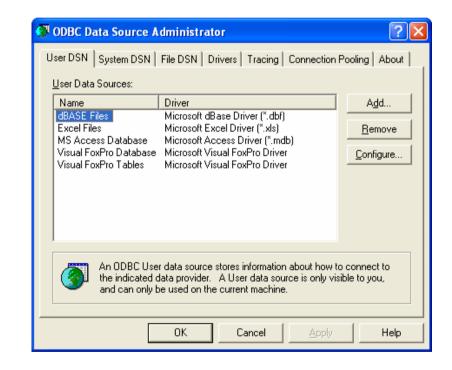

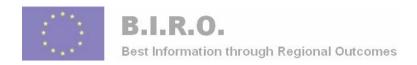

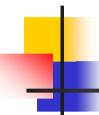

### **ODBC Administration**

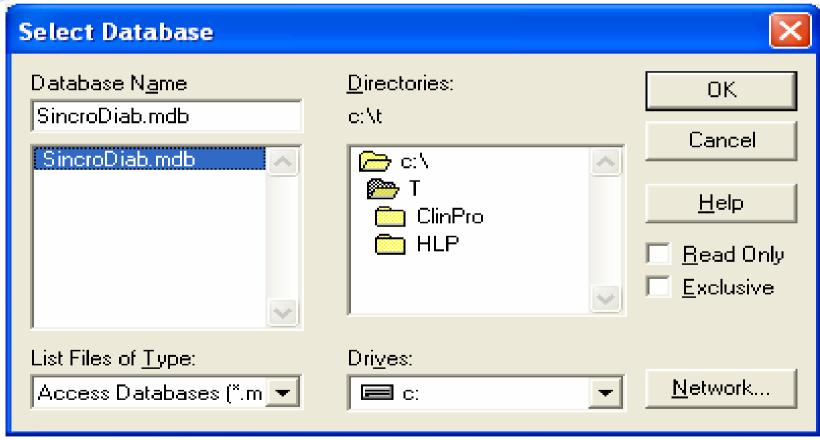

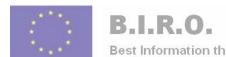

# What we need is Front MySQL

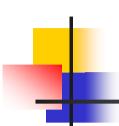

- Hostname / IP is the IP address of the database server
- the database login and the password
- it is only possible to connect to TCP ports greater than or equal to 1024

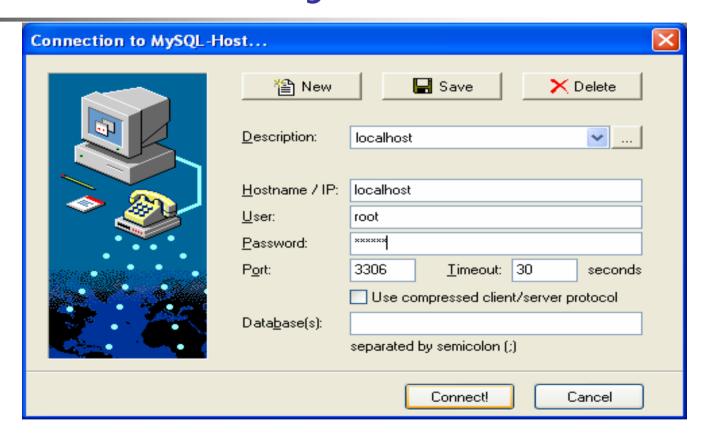

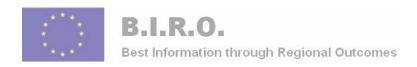

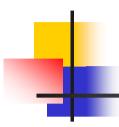

### Data source, BIRO dataset

- The data will be extracted out of diabetes information systems from a number of diabetes units
- A wide mixture of health care agencies including hospitals, GP practices, health authorities, and eye screening services hold these information systems

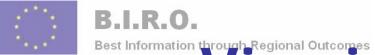

# Viewing an XIVIL file in Internet Explorer

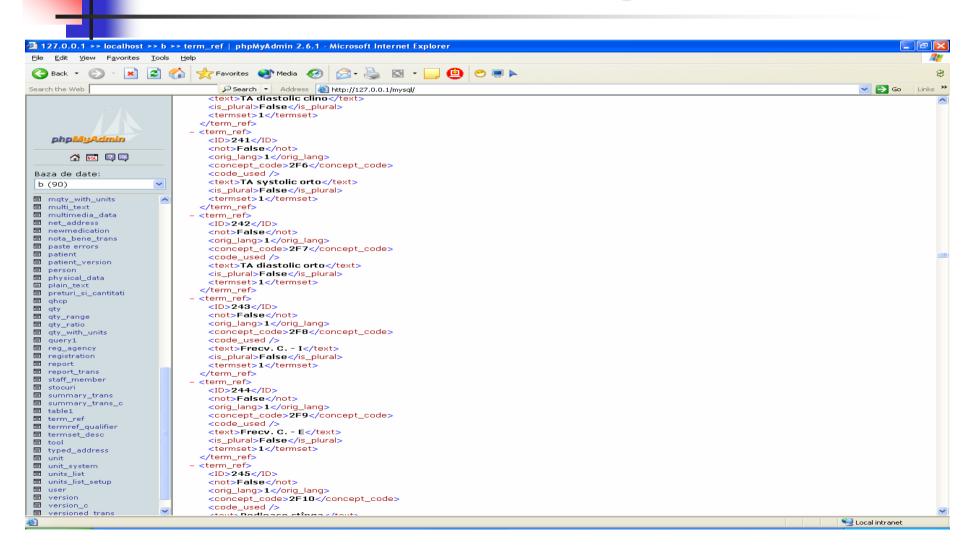

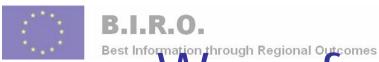

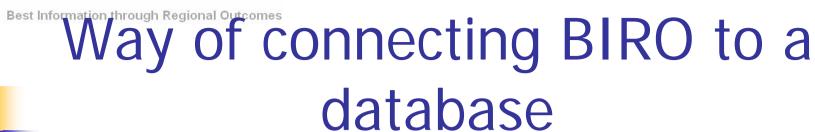

- An application may be needed to act as an intermediary between BIRO server and the regional databases (Malta, Cyprus and Romania)
- The second method, which this presentation will focus on, is open Data Sources (ODBC) and Front-MYSQL
- This will be a section of the Del\_12 and it is under development as a tutorial.

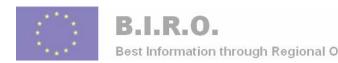

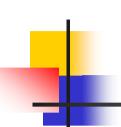

## XML Schema for SincroDiab data

- BIRO WP3 want to use XML Schema for data constraints
- The first option, converting C++, Java data to XML, is actually fairly simple.
- Our solution will be detailed fully in the next two slides of the presentation, but I'll introduce it now.
- The first thing we want to do is to create an XML document for BIRO WP3 purposes
  - http://127.0.0.1/mysql/